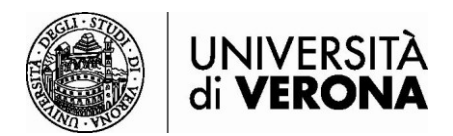

## **Accesso alle risorse dall'esterno della rete dell'Università di Verona da smartphone e tablet – Ivanti Secure Access Client**

Le risorse bibliografiche online in abbonamento dell'Ateneo sono accessibili solo se si è connessi alla rete dell'Università di Verona tramite servizio VPN (permette di essere riconosciuti come utenti della rete Univr pur accedendo da altra rete esterna).

Per la connessione tramite PC o Mac è raccomandato l'utilizzo del software Global Protect.

Per la connessione **da smartphone e tablet** è necessario utilizzare l'app **Ivanti Secure Access Client** (Ex Pulse Secure), scaricabile da Google Play o App Store – Apple.

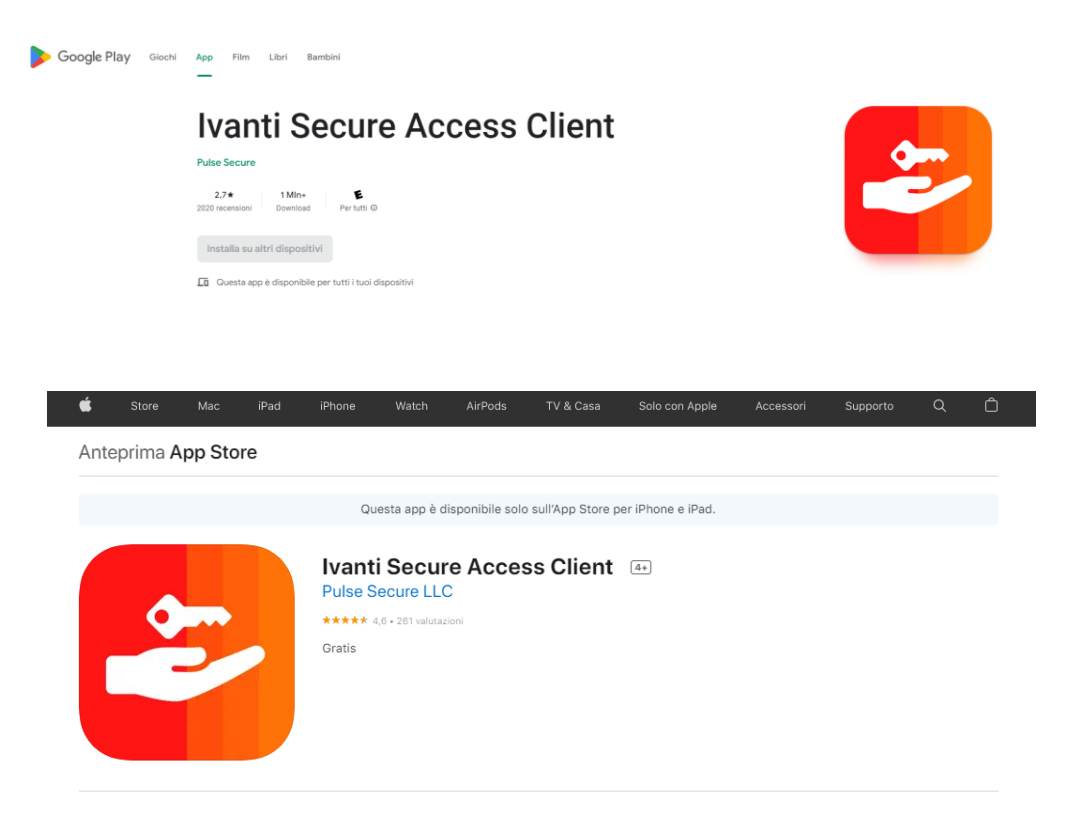

## **Istruzioni per la configurazione**

- 1) Al primo accesso l'app chiede l'inserimento dell'url per l'accesso al servizio VPN. L'indirizzo da digitare è [https://sslvpn.univr.it.](https://sslvpn.univr.it/) Cliccare su **Connetti**.
- 2) Nella seconda schermata cliccare su **Connetti** SENZA modificare e/o aggiungere informazioni nei campi visualizzati.

n

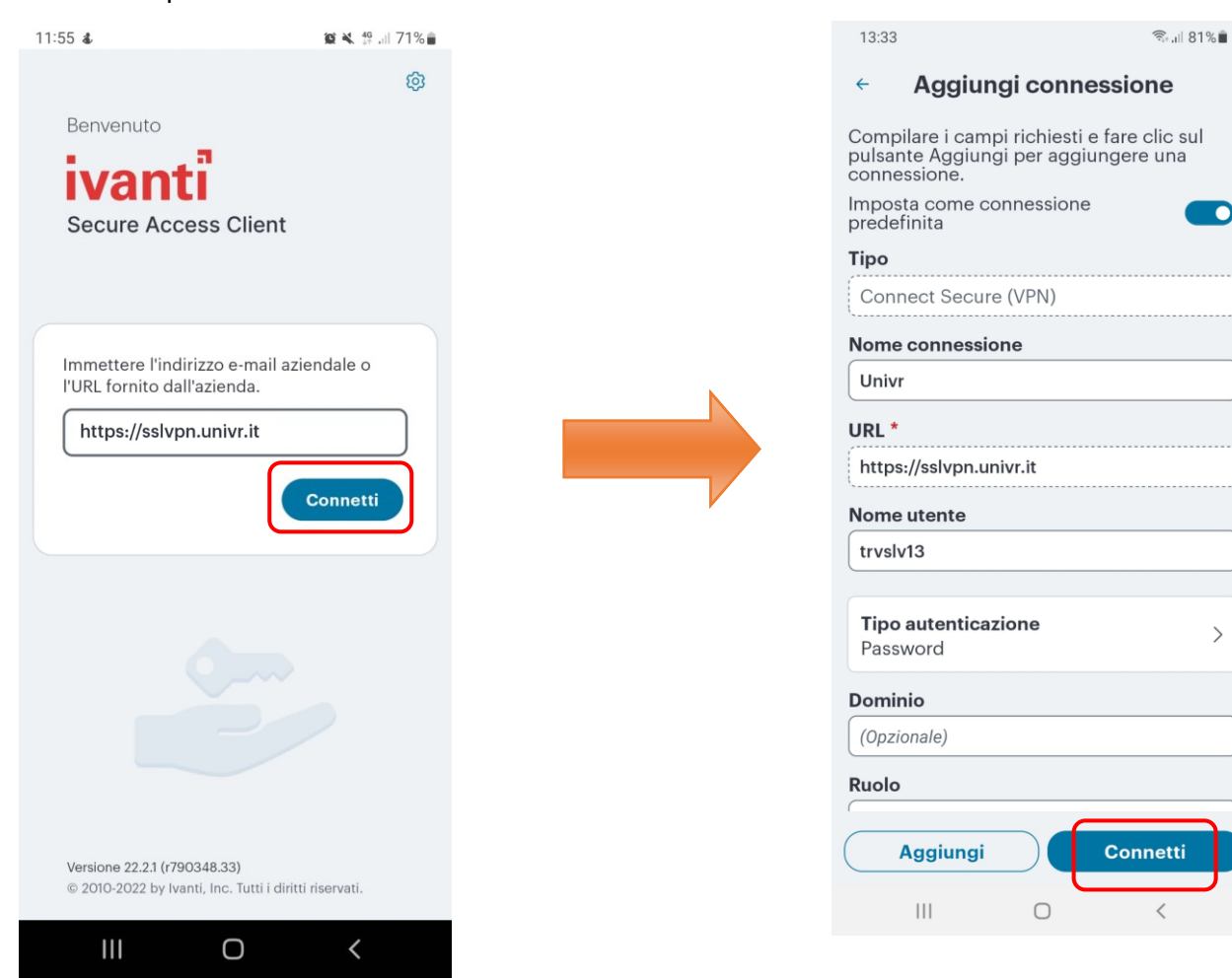

3) Inserire le proprie **credenziali GIA**, cliccare su **Invio** e confermare l'autorizzazione alla creazione di una connessione VPN (se richiesto dal Sistema in uso).

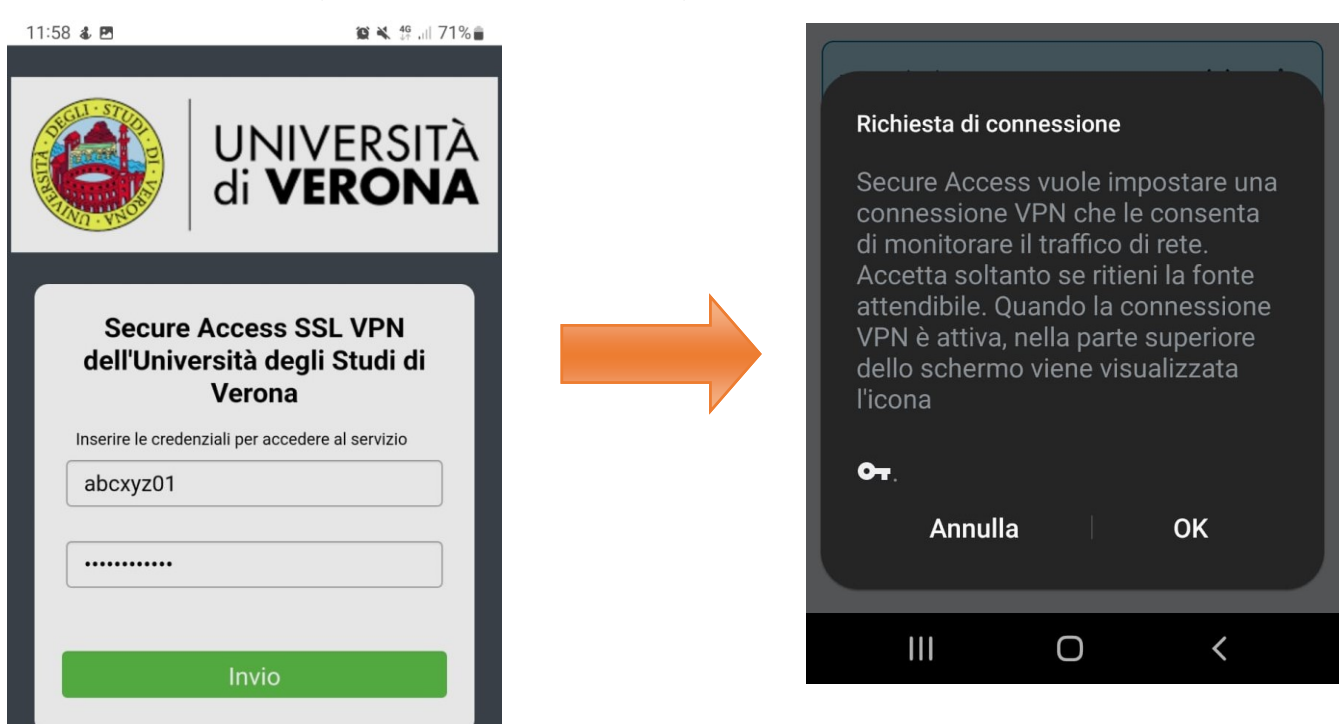

4) Il servizio VPN tramite l'app Ivanti è attivo. Si può ora navigare dal proprio browser per accedere alle risorse bibliografiche in abbonamento.

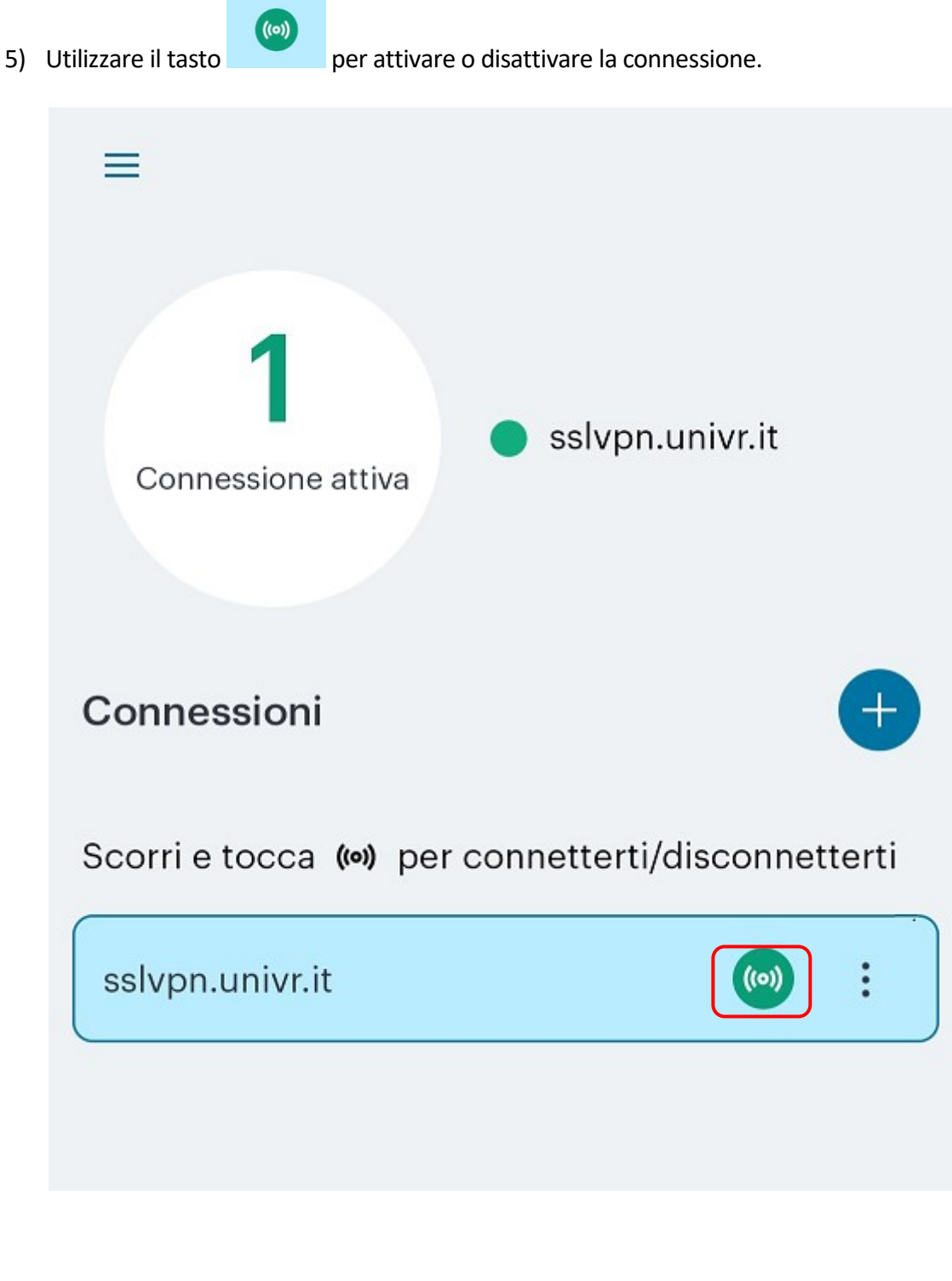

6) Per aggiungere una nuova connessione, cliccare su + Connessioni

e seguire le istruzioni dal punto 2

7) Per eliminare una connessione: Tre puntini di fianco alla vecchia connessione Elimina

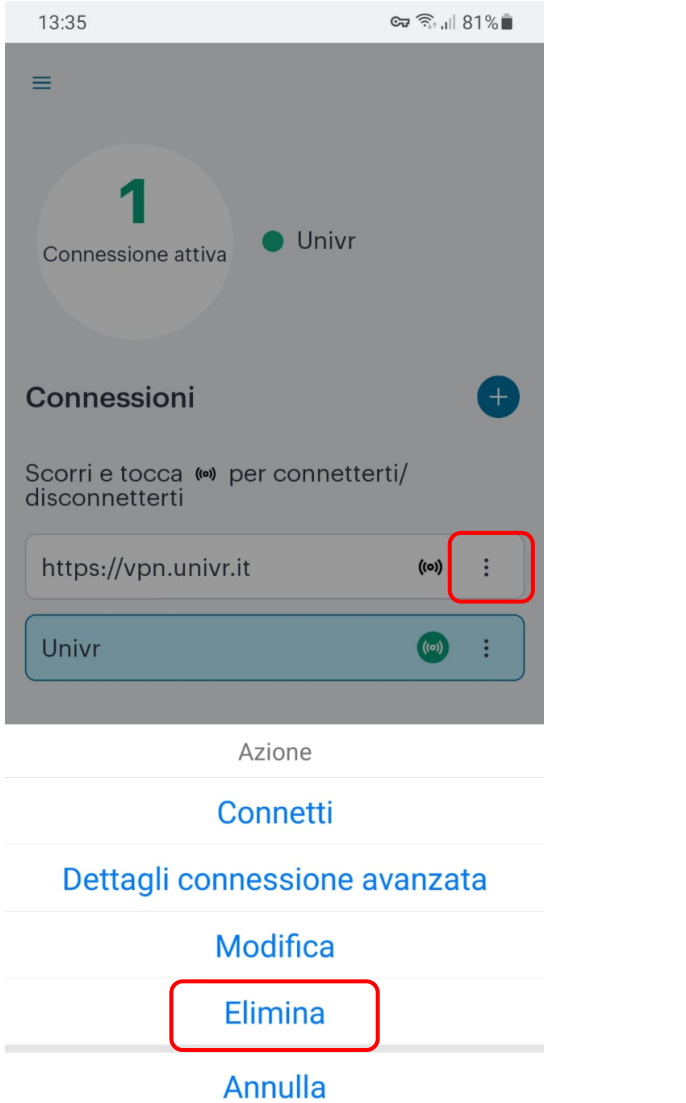